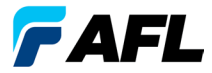

**Test and Inspection** 

# **OLS Series Light Sources, OPM Series Optical Power Meters, ve Optik Kayıp Test Setleri Hızlı Referans Kılavuzu**

## **Garanti**

Tüm NOYES test ekipmanı ürünleri, son kullanıcıya verildiği tarihten itibaren (1) bir yıl garantilidir. Uzatılan garanti süreleri standart (1) bir yıllık garanti süresinin sonunda başlar.

NOYES ürünleri için 1 yıl, 2 yıl ve 4 yıllık uzatılmış garanti süreleri mevcut olup bunlara yıllık kalibrasyon dahil olabilir ya da olmayabilir. Garanti süresi içinde bozulan tüm ürünler AFL'nin uygun göreceği biçimde onarılacak veya değiştirilecektir. Ürün yetkili bir NOYES ürün onarım tesisinden başka bir yerde onarıldığı veya değiştirildiği takdirde, güvenlik etiketi zarar gördüğü ya da yanlış kullanım, ihmal ya da kaza söz konusu olduğunda garanti geçersiz olur.

Hiçbir durumda AFL'nin yükümlülüğü orijinal satın alma fiyatını aşmamalıdır.

## **İstisnalar**

Ekipmanınızın garantisi aşağıdaki durumlardan kaynaklanan arızalarda geçerli değildir:

- Yetkili olmayan onarım veya tadilat
- Hatalı kullanım, ihmal veya kaza

## **CE Bilgileri**

Bu cihazlar geçerli tüm AB Yönergelerinin temel tüm gerekliliklerine tamamen uymak dahil olmak üzere geçerli spesifikasyonların ilgili kısımlarına uymak üzere tasarlanmış ve test edilmiştir.

## **Ekipmanın İadesi**

Ekipmanı iade etmek için, ek bilgi ve bir Servis Talebi (S.T.) numarası almak üzere lütfen NOYES ile irtibat kurun. Size daha iyi hizmet verebilmemiz için lütfen ekipmanın iadesine dair nedenleri belirtilen kısa bir açıklama ekleyin.

### **AFL**

NOYES Test and Inspection

16 Eastgate Park Road, Belmont, NH 03220

Tel: 800-321-5298,603-528-7780

Faks: 603-528-2025

## **OPM Series Optical Power Meters**

## **OPM5 Yeni Özelliği**

Dosya Yönetimi sistemi güç veya ekleme kaybı ölçümlerini birden fazla dosya halinde kolayca düzenlemenizi sağlar. Verilen Test Sonuçları Yönetimi - TRM yazılımı ve USB bağlantısını kullanarak test kayıtları analiz, profesyonel test raporları oluşturma ve yazdırma işlemleri için bir bilgisayara aktarılır.

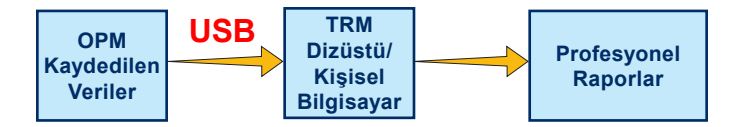

TRM arşivleme ve raporlama özellikleri OPM5'i yeni bir seviyeye taşır.

- Kaydedilen dosyaların kolay USB aktarımı (kablo verilmiştir)
- Test sonuçlarını görüntüleme
- Test sonuçlarını bilgisayara/ağa kaydetme
- Standart kayıp test verilerini çift yönlü kayıp test verileri olarak düzenleme
- Müşteriler için Profesyonel Raporlar oluşturma
- Kayıp verileri için bağlantı uzunluğunu ekleme ve müşteriler için Ağ Onay Raporları oluşturmak üzere standart kuralları seçme.

Daha fazla bilgi için TRM yazılımı Kullanım Kılavuzu'na başvurun (verilen CD'de ve **www.AFLglobal.com** adresinde mevcuttur).

## **OPM Series İşlev Tuşları**

### **İkili İşlev Tuşları Açıklaması**

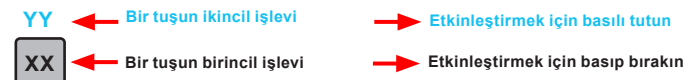

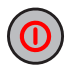

### **Güç tuşu**

İki işlev sunar:

- Açık/Kapalı duruma getirmek için basın (işlem yapılmayan beş dakikadan sonra OPM kapanır).
- Otomatik Kapama özelliğini devre dışı bırakmak/etkinleştirmek için basılı tutun.

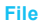

## **Ok/File (Dosya) tuşu (yalnızca OPM5 modelleri)**

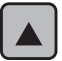

Birkaç işlev sunar:

- Testing (Test) modu: File (Dosya) moduna geçmek için basılı tutun.
- File (Dosya) modu: Dosya numarasını artırmak için basın.
- Fiber ve Recall (Hatırlatma) modu: Fiber numarasını artırmak için basın.

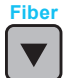

### **Ok/Fiber tuşu (yalnızca OPM5 modelleri)**

Birkaç işlev sunar:

- Testing (Test) modu: Fiber moduna geçmek için basılı tutun.
- Fiber modu: Fiber numarasını azaltmak için basın.
- File (Dosya) ve Recall (Hatırlatma) modu: Dosya numarasını azaltmak için basın.

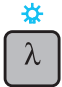

### **Dalgaboyu/Arka Işık tuşu**

İki işlev sunar:

- Kalibre edilen dalgaboyları arasında gezinmek için basın. **Not:** OPM dalgaboyu tanımlanmış bir ışık alırken, otomatik olarak tanım dalgaboylarına geçer. [WAVE ID] (Dalga ID) göstergesi ekranda görünür.
- Arka Işık özelliğini açıp kapatmak için basılı tutun.

## **OPM Series İşlev Tuşları**

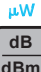

### **dB/dBm/µW tuşu**

İki işlev sunar:

- Test okumalarını [dB] olarak ekleme kaybı ve [dBm] olarak güç arasında değiştirmek için basın.
- Gücü [µW] olarak görüntülemek için basılı tutun.

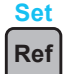

#### **Ref/Set (Ref/Ayarla) tuşu**

İki islev sunar:

- Halihazırda seçili dalgaboyu veya birden fazla dalgaboyu için saklanan referans düzeyini görüntülemek için basın.
- Halihazırda ölçülen düzeyi veya birden fazla düzeyi yeni referans düzeyleri olarak saklamak için [HELD SET] (Basılı Ayarla) görüntülenene kadar basılı tutun. Yeni referans ayarlandıktan sonra, OPM [dB] ölçüm moduna geçer.

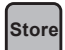

#### **Store (Sakla) tuşu (yalnızca OPM5 modelleri)** İki işlev sunar:

- Testing (Test) modu: halihazırda görüntülenen ölçülen verileri mevcut Dosyanın bir sonraki uygun bellek konumuna (sonraki Fiber) kaydetmek için basın.
- File/Fiber/Recall/Clear (Dosya/Fiber/Hatırlatma/Sil) modu: Testing (Test) moduna dönmek için basın.

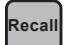

#### **Recall (Hatırlatma) tuşu (yalnızca OPM5 modelleri)**

Saklanan test kayıtlarını görüntülemeyi ve silmeyi sağlayan Recall (Hatırlatma) moduna geçmek için basın. Recall (Hatırlatma) modundan çıkmak için tekrar basın.

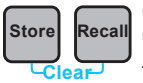

### **Clear (Sil)**

Store**| Recall** Clear (Sil) modu ekranına aşağıdaki gibi erişilip kullanılabilir:

- Bir dosya silmek için File (Dosya) modu ekranından
- Bir fiberi silmek için Recall (Hatırlatma) modu ekranından

## **OLS Series Light Sources**

### **İkili İşlev Tuşları Açıklaması**

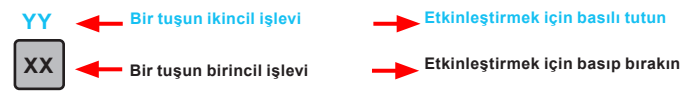

### **Tüm modellerde bulunan Tuşlar ve Göstergeler**

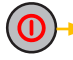

**Güç tuşu** - Tüm göstergeler OLS'yi Açık/Kapalı duruma getirmek için yanana kadar basılı tutun.

**Harici Güç göstergesi** - Birim açık ya da kapalı olsun, doğru AC güç **9V** adaptörü bağlı olduğunda yanar

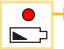

**Düşük Batarya göstergesi** - Bir Düşük Batarya durumu olduğunda yanar; bataryaların değiştirilmesi gerekir

OLS ışık kaynağı modelinizde bulunan tuşlara ve göstergelere bakın.

### **OLS1-Çift LED Işık Kaynağı Tuşları ve Göstergeleri**

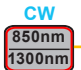

#### **Dalgaboyu/CW seçim tuşu**

- Çoklu modda tek veya çift Wave ID (Dalga ID) dalgaboyu seçmek için basın
- Halihazırda iletilen dalgaboyunda CW moduna geçmek için basılı tutun, ardından dalgaboyları arasında geçiş yapmak için tuşa basın

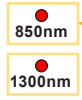

- **Aktif Çıkış göstergeleri** İlgili çıkış portu AÇIK durumda olduğunda yanar
- Tek veya çift Wave ID (Dalga ID) AÇIK kesintisiz ışık
- CW AÇIK yanıp sönen ışık

### **OLS2-Çift Lazer Kaynağı Tuşları ve Göstergeleri**

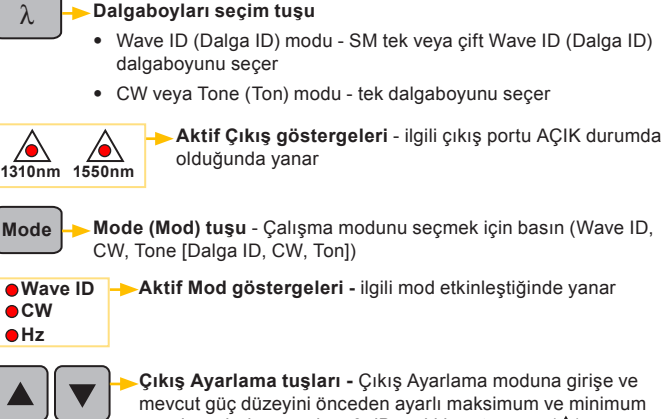

güç düzeyleri arasında  $\sim$  3 dB aralıkla artırmaya ( $\triangle$ ) veya azaltmaya  $(\nabla)$  izin verir.

### **OLS4 Entegre LED ve Lazer Kaynağı Tuşları ve Göstergeleri**

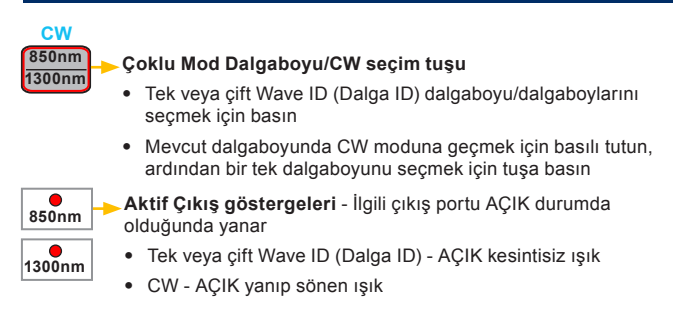

### **OLS4 Entegre LED ve Lazer Kaynağı Tuşları ve Göstergeleri**

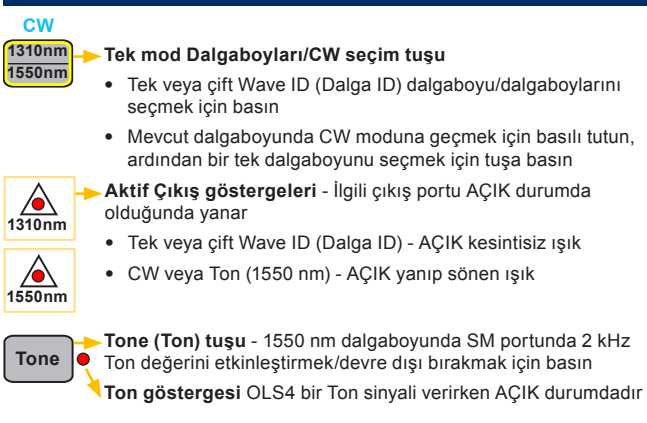

### **OLS7 Üçlü Dalgaboyu Lazer Kaynağı Tuşları ve Göstergeleri**

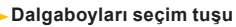

- Wave ID (Dalga ID) modu tek, çift veya üçlü Wave ID (Dalga ID) dalgaboyunu seçer
- CW veya Tone (Ton) modu tek dalgaboyunu seçer

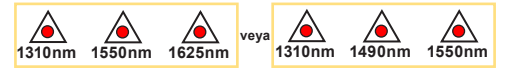

**Aktif Çıkış göstergeleri** - ilgili çıkış portu AÇIK durumda olduğunda yanar

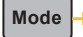

 $\lambda$ 

**Mode (Mod) tuşu** - Çalışma modunu seçmek için basın (Wave ID, CW, Tone [Dalga ID, CW, Ton])

**CW Hz**

**Aktif Mod göstergeleri -** ilgili mod etkinleştiğinde yanar **Wave ID**

## **OPM ölçerle Optik Gücü Ölçme**

Doğru ölçüm ve işlemi sağlamak için tüm optik bağlantı ve yüzeyler temiz tutulmalıdır. Testleri gerçekleştirmeden önce tüm test bağlantı tellerini mutlaka temizleyin.

- 1. OPM'yi (optik güç ölçer) açın.
- 2. Uygun fiber optik test bağlantı telini seçin. Bu bağlantı telinin fiber tipi, normalde ölçülmekte olan çıkışa bağlı fiber tipiyle aynı olmalıdır.
- 3. OPM portuna uygun adaptör kapağını takın. Bu adaptör kapağı, OPM'ye bağlayacağınız test bağlantı teli ucundaki konektörle eşleşmelidir.
- 4. Test bağlantı telinin bir ucunu OPM adaptör kapağına ve diğer ucunu da ölçülecek optik çıkışa bağlayın.
- 5. Ölçülmekte olan kaynağın nominal dalgaboyuyla eşleşen kalibre edilmiş dalgaboyunu seçmek için [λ] tuşuna basın.
- 6. Gücü [dBm] olarak görüntülemek için [dB/dBm/µW] tuşuna basın veya gücü [µW] olarak görüntülemek için basılı tutun.
- 7. **Yalnızca OPM5:** Görüntülenen ölçümü bir sonraki uygun bellek konumuna kaydetmek için [Store] (Sakla) tuşuna basın.

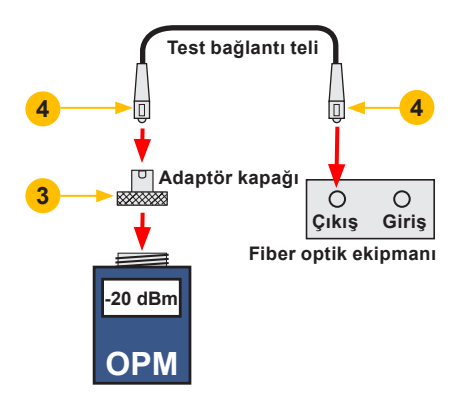

## **Çoklu Mod veya Tekli Mod Bağlantılarını Test Etme**

#### **Adım I - Referans Ayarlama (Bir Bağlantı Teli Yöntemi)**

- 1. OPM ve OLS'yi açın. OLS'nin stabilize olmasını bekleyin (en az 2 dakika).
- 2. WAVE ID (Dalga ID) özelliği kullanılmıyorsa, her iki cihazı da istenen dalgaboyuna ayarlayın.
- 3. Verici ve alıcı bağlantı tellerini seçin (fiber tipi test edilecek bağlantıyla eşleşmelidir).
- 4. **MM:** Verici bağlantı telini mandrelin etrafına beş defa sarıp sağlamlaştırın. **SM (yalnızca TIA testi):** Verici bağlantı telinde 30 mm'lik bir halka oluşturun ve sağlamlaştırın.

**Verici bağlantı telinin her iki ucunu temizleyin!**

- 5. Verici bağlantı telini OLS çıkış portuna bağlayın (sırasıyla MM veya SM).
- 6. Adaptör kapağını OPM'ye takın (verici bağlantı telindeki serbest konektörle eşleşmelidir).
- 7. Verici bağlantı telini (serbest ucu) OPM'ye bağlayın. Optik gücü [dBm] olarak görüntüleyin.
- 8. Ölçülen güç normal aralığın dışındaysa (üretici tarafından belirtilir), tüm fiber bağlantıları temizleyin veya verici bağlantı telini değiştirin. Adım 4 - 7'yi tekrarlayın.
- 9. Referans düzeyi ayarlama: OPM'de, halihazırda ölçülen düzeyi yeni referans düzey olarak saklamak için [HELD SET] (Basılı Ayarla) görüntülenene kadar [Ref/set] (Ref/ Ayarla) tuşunu basılı tutun. Ayarlandıktan sonra OPM [dB] moduna geçer. OPM'de [0 dB] ± 0.05 dB görüntülenmelidir.

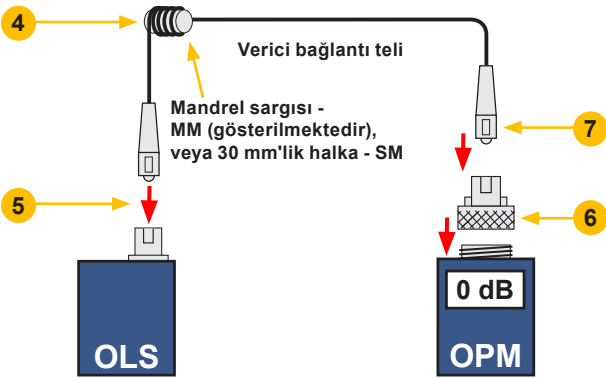

## **Çoklu Mod veya Tekli Mod Bağlantılarını Test Etme**

#### **Adım II - Test Bağlantı Tellerini Doğrulama**

- 10. Verici bağlantı telinin OPM'den bağlantısı kesin. **OLS ucunda verici bağlantı teline dokunmayın!**
- 11. Gerekirse, alıcı bağlantı teli konektörüyle eşleşmesi için OPM adaptör kapağını değiştirin.

#### **Alıcı bağlantı telinin her iki ucunu temizleyin!**

- 12. Alıcı bağlantı telini OPM'ye bağlayın.
- 13. Uygun adaptörü kullanarak verici ve alıcı bağlantı tellerinin serbest uçlarını eşleştirin.
- 14. Bu eşleşen konektör çiftinin ekleme kaybının, TIA tarafından izin verilen maksimum değer 0.75 dB'in altında olduğunu (NOYES tarafından önerilen tipik değer 0.4 - 0.5 dB'dir) doğrulayın:
	- Görüntülenen değeri gözlemleyin test bağlantı tellerinin [dB] olarak ekleme kaybı.
	- Değer kabul edilebilir değilse, adaptördeki verici ve alıcı bağlantı tellerini çıkarın, her iki test bağlantı telinin serbest uçlarını temizleyin ve adım 13 ve 14'ü tekrarlayın.
	- Değer halen kabul edilebilir değilse, test bağlantı tellerini değiştirip adım 1-14'ü tekrarlayın.
- 15. Kayıp değeri kabul edilebilirse, verici ve alıcı bağlantı tellerini adaptörden çıkarın.
- 16. OPM ve OLS'yi test edilecek bağlantının karşıt uçlarına getirin.

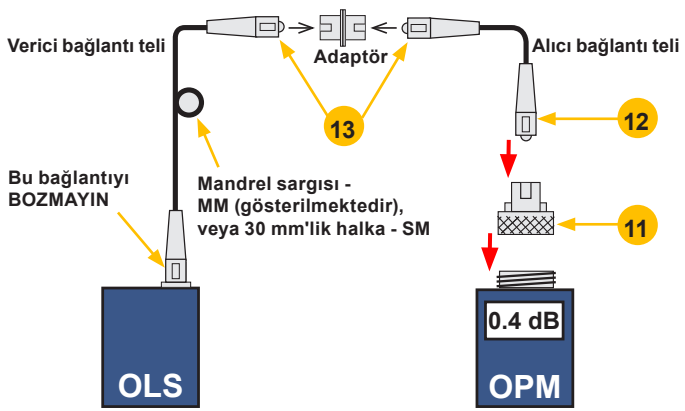

## **Çoklu Mod veya Tekli Mod Bağlantılarını Test Etme**

#### **Adım III - Çoklu Mod Bağlantı Ekleme Kaybını Ölçme**

17. Verici ve alıcı bağlantı tellerinin serbest uçlarını test edilen bağlantıyla birleştirin.

**Her testten önce bağlantı panosuna bağlanan bağlantı teli ucunu temizleyin!**

- 18. OPM, test edilen bağlantının ekleme kaybını ölçüp görüntüler.
- 19. Aşağıdakilerden birini gerçekleştirin:

**OPM4 kullanılıyorsa:** Mevcut test dalgaboyunda bağlantı ekleme kaybını kaydedin.

**OPM5 kullanılıyorsa:** Görüntülenen ölçümü bir sonraki uygun bellek konumuna kaydetmek için OPM5'teki [Store] (Sakla) tuşuna basın.

20. Mevcut dalgaboyunda test edilecek tüm bağlantılar için adım 17-19'u tekrarlayın.

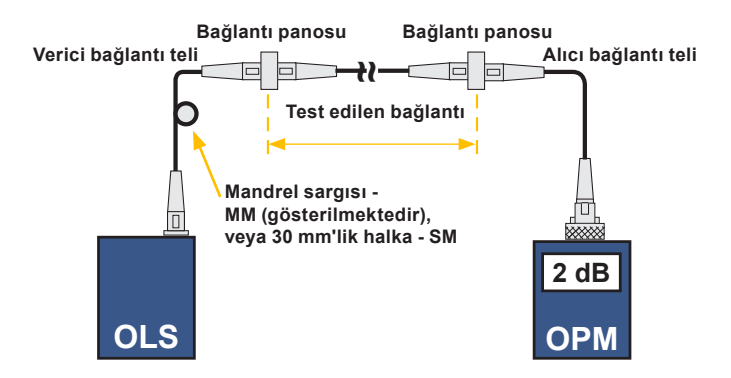

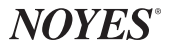

**www.AFLglobal.com veya (800) 321-5298 veya (603) 528-7780**